# **BEDIENUNGSANLEITUNG**

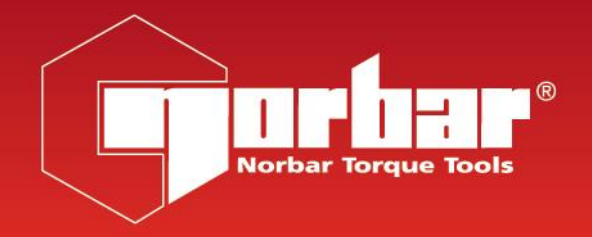

# **PROFESSIONELLES DREHMOMENT-PRÜFGERÄT**

# **PRO-TEST 60, 400 & 1500 REIHE 2**

**ZUR VERWENDUNG MIT PRO-TEST-GERÄTEN, DIE MIT DER SOFTWAREVERSION 37701.305 AUSGESTATTET SIND**

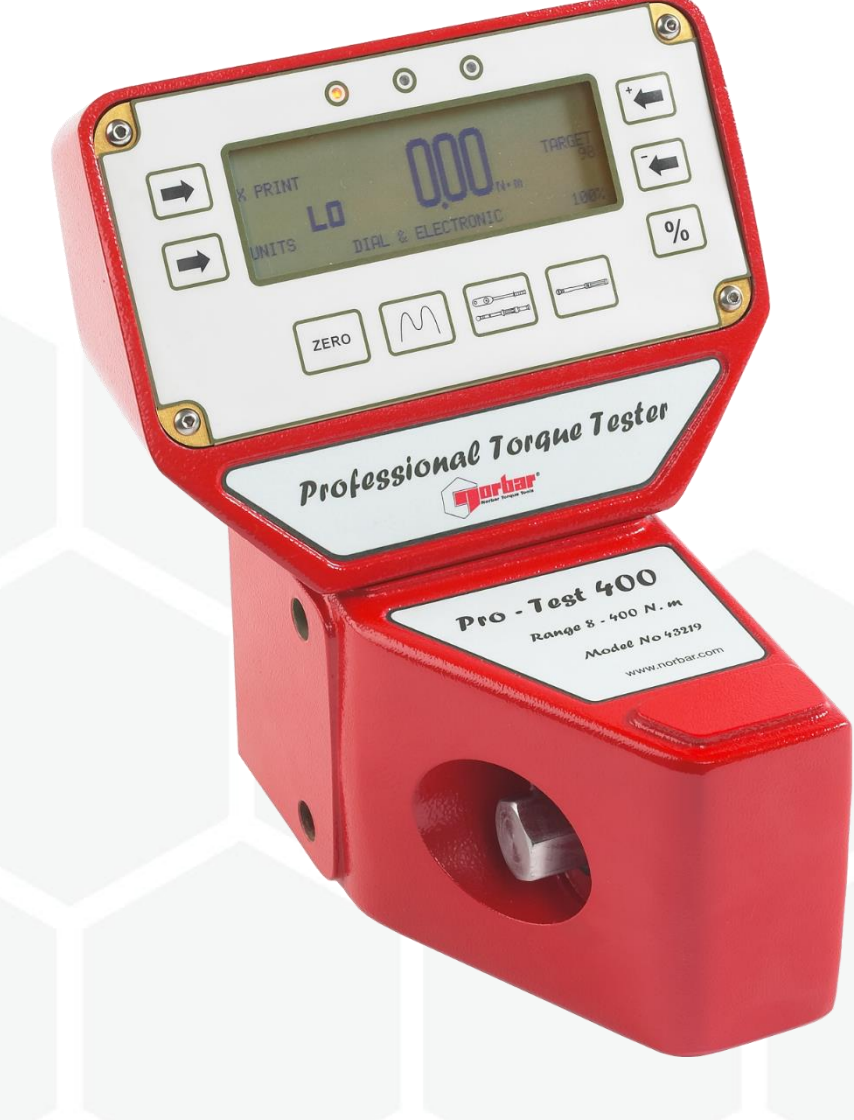

# INHALT

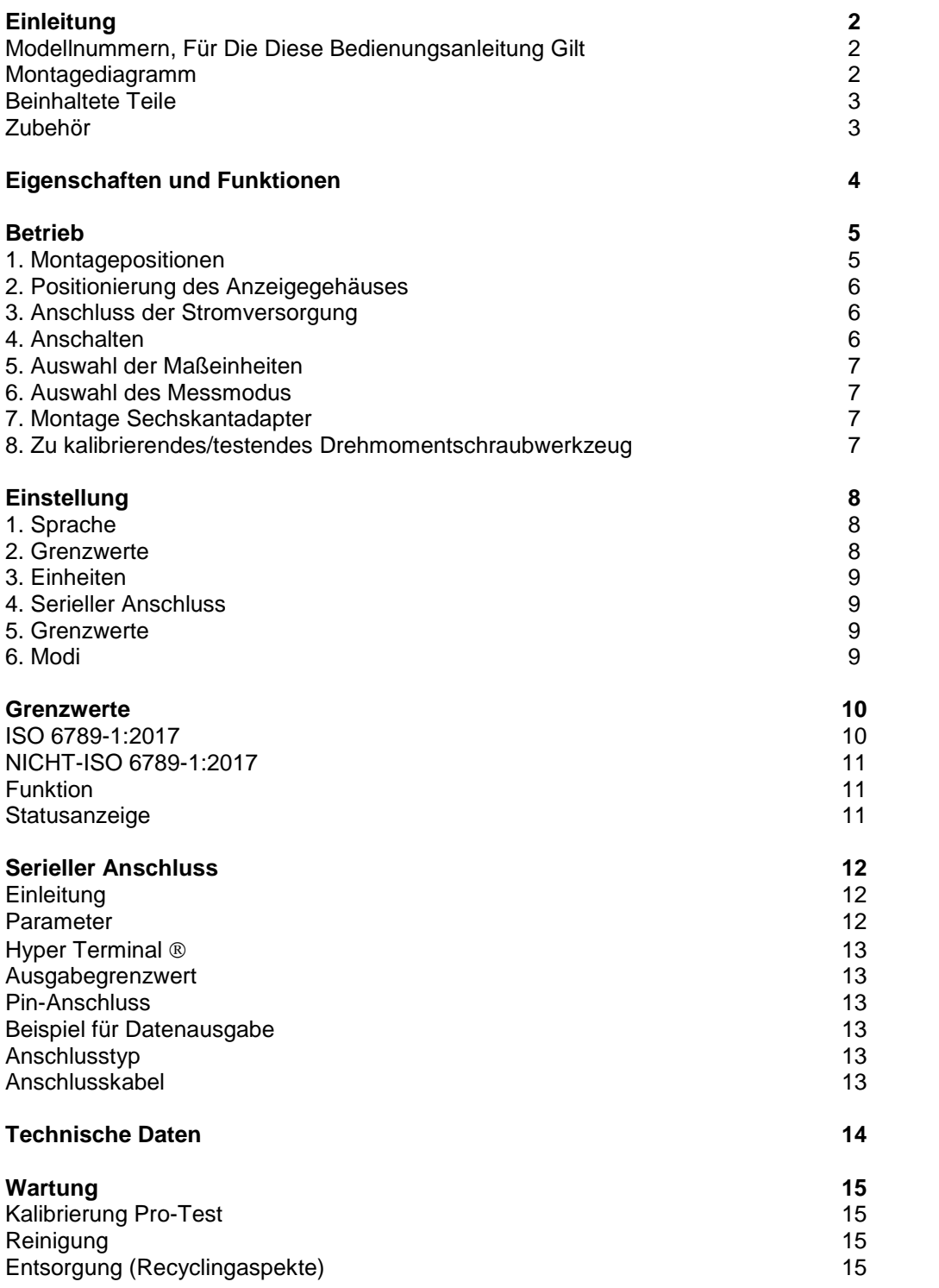

## EINLEITUNG

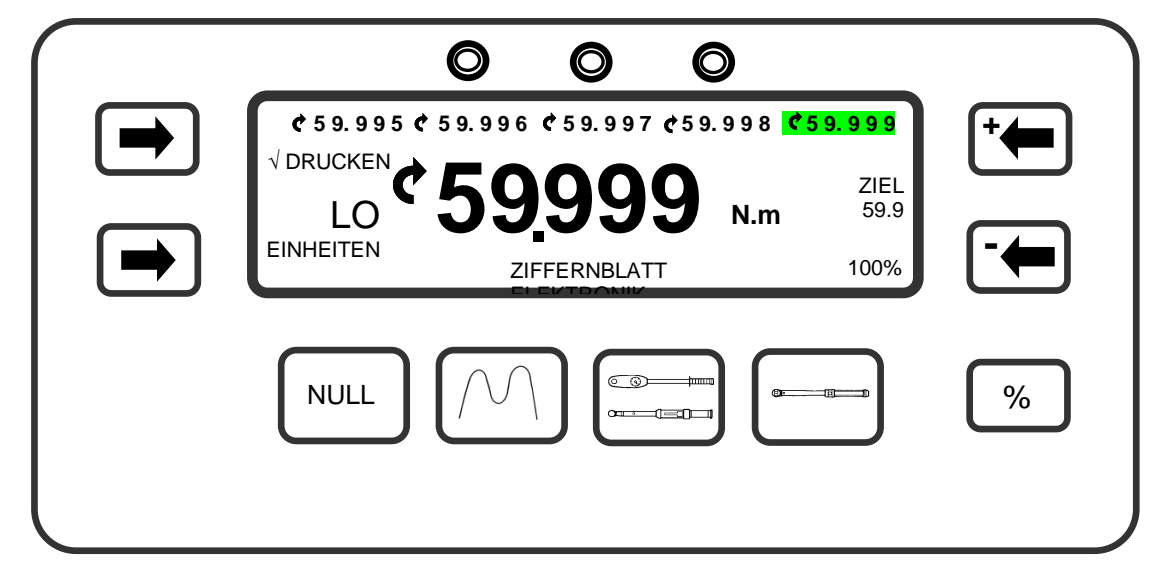

Das professionelle Drehmoment-Prüfgerät (Pro-Test) wurde als genaues, kosteneffizientes und bedienungsfreundliches Instrument zur Kalibrierung und für das Testen aller Arten von Drehmomentschlüsseln entwickelt.

### Modellnummern, Für Die Diese Bedienungsanleitung Gilt

- 43218 PRO-TEST 60 Reihe 2 MESSWERTGEBER & ANZEIGE
- 43219 PRO-TEST 400 Reihe 2 MESSWERTGEBER & ANZEIGE
- 43220 PRO-TEST 1500 Reihe 2 MESSWERTGEBER & ANZEIGE

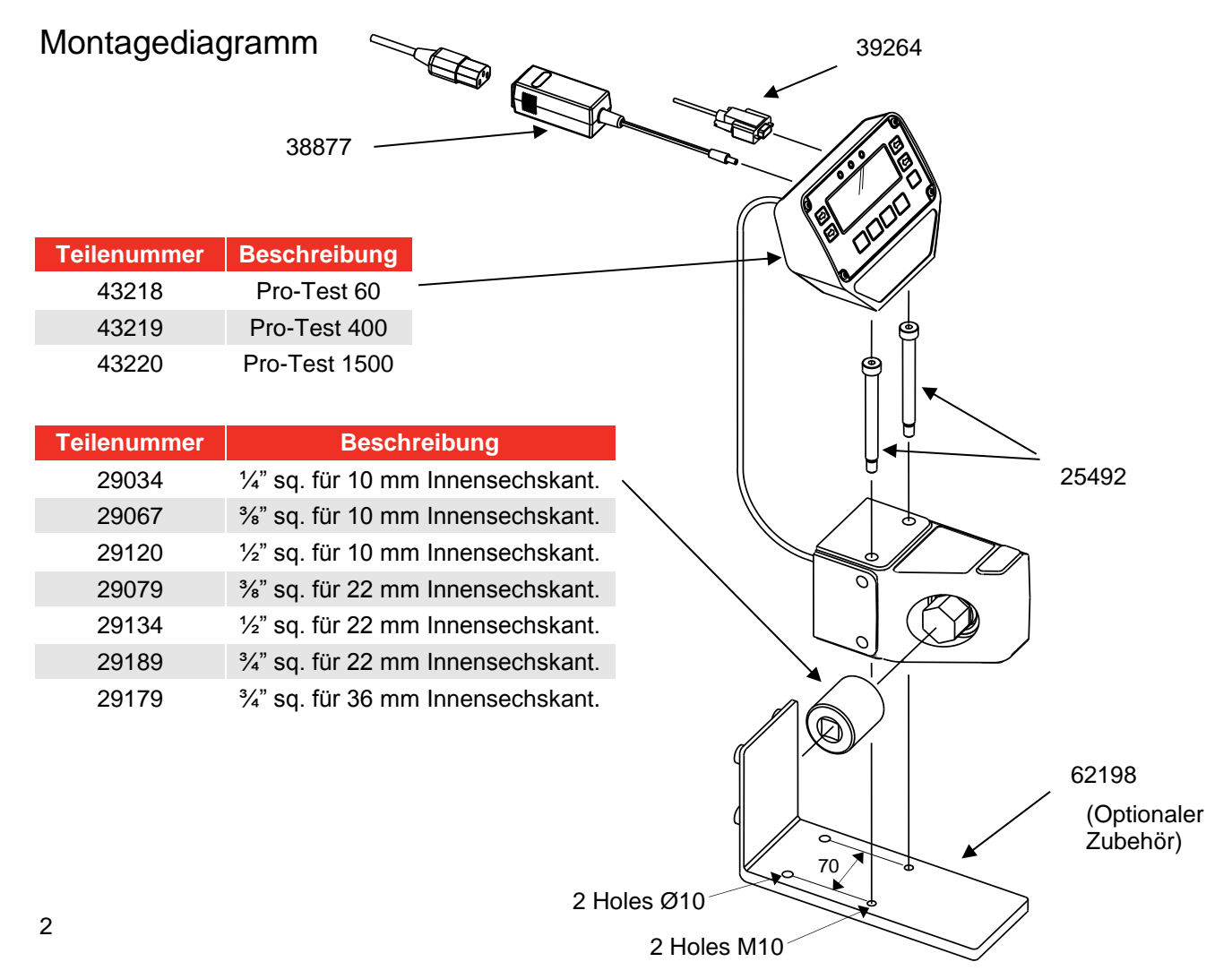

## **Teileliste**

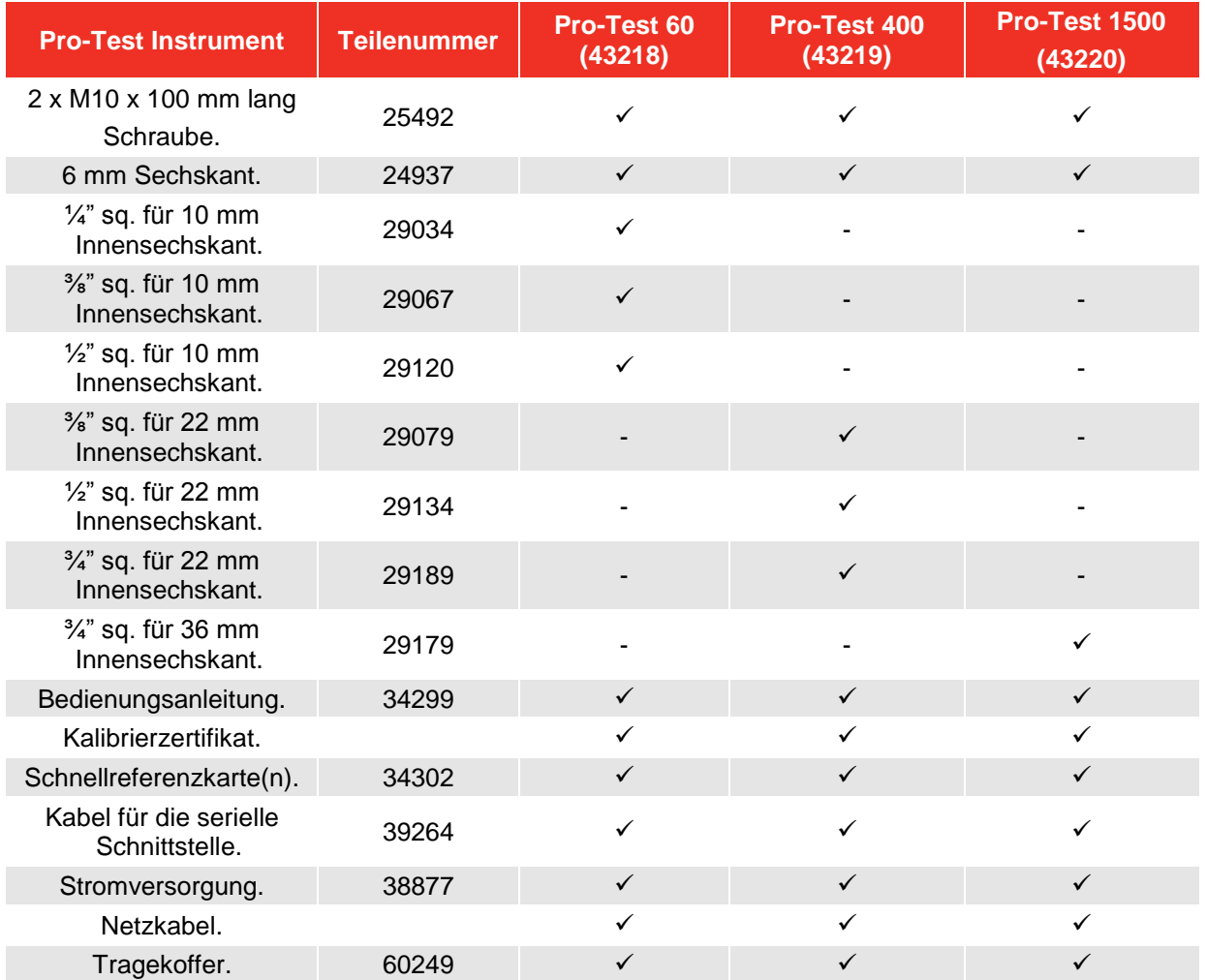

## Zubehör

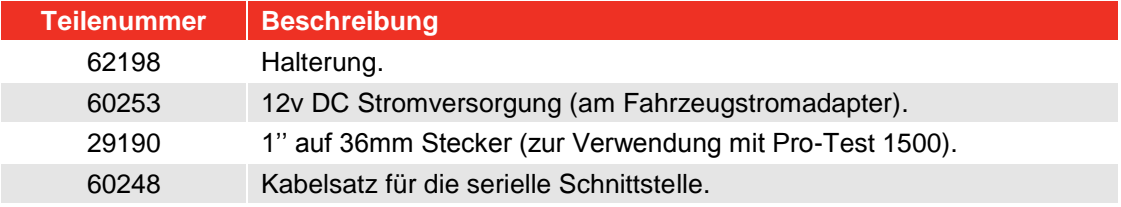

# EIGENSCHAFTEN UND FUNKTIONEN

- 3 Größen für folgende Kalibrierungsbereiche: 1,2 bis 60 Nm. 8 bis 400 Nm. 30 bis 1.500 Nm.
- 5-stellige Anzeige.
- ISO 6789-1:2017 Grenzwertmodus mit einzelner Tastenauswahl für Zielwerte vom 20%, 60% & 100%.
- NICHT-ISO 6789-1:2017 Grenzwertmodus mit benutzerdefinierten Toleranzen.
- Die bebilderten Tasten ermöglichen direkten Zugang zu Messungsmodi.

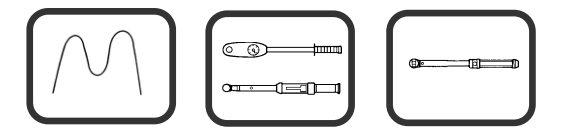

- Anschluss der seriellen Schnittstelle für Datenausgabe an PCs oder Druckern.
- Funktion DRUCKEN/NICHT DRUCKEN ( $\sqrt{}$  DRUCKEN/X DRUCKEN) zur Steuerung der Ausgabe der seriellen Schnittstelle.
- Die letzten 5 Messwerte werden an der Anzeige gespeichert.
- Menü EINSTELLEN für:
	- 1. Betriebssprache,
	- 2. Grenzwertmodus erforderlich,
	- 3. Maßeinheiten aktiviert/deaktiviert,
	- 4. Kommunikationsparameter für serielle Schnittstelle,
	- 5. Grenzwerte für Modus 'CLICK & CAM',
	- 6. Messungsmodi aktiviert/deaktiviert.

# BETRIEB

**HINWEIS: Wenn das Gerät anderweitig als vom Hersteller angegeben verwendet wird, können die vorgesehenen Schutzvorrichtungen evtl. unwirksam werden.**

### 1. Montagepositionen

Montieren Sie den Pro-Test-Messwertgeber mit den 2 gelieferten Befestigungsschrauben sicher in der erforderlichen Betriebsebene. Dies kann eine Werkbank, eine Wand oder die Halterung mit der Teilenummer 62198 (nicht beinhaltet) sein.

#### **WICHTIG! DER GESAMTE MESSWERTGEBER MUSS IMMER IN KONTAKT MIT DER STÜTZENDEN OBERFLÄCHE SEIN.**

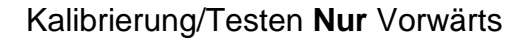

Drehmoment auf 20 N.m. einstellen (oder Schrauben mit dem gelieferten Sechskantschlüssel manuell festziehen)

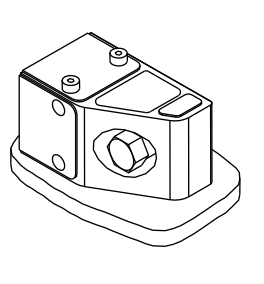

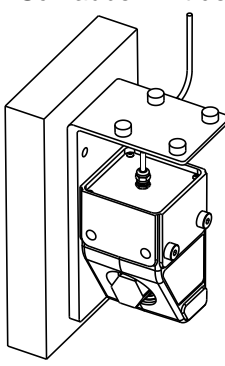

### Kalibrierung/Testen **Nur** Rückwärts

Drehmoment auf 20 N.m. einstellen (oder Schrauben mit dem gelieferten Sechskantschlüssel manuell festziehen)

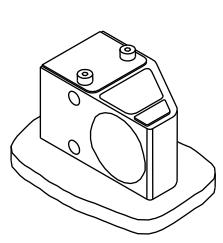

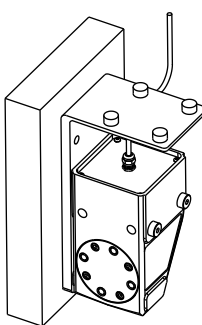

Kalibrierung/Testen Vorwärts Und Rückwärts

**WICHTIG! DAS DREHMOMENT DER SCHRAUBEN MUSS AUF 50 N.M. EINGESTELLT SEIN. ERSETZEN SIE SCHRAUBEN (TEILENUMMER 25492), WENN SIE ENTFERNT WERDEN.**

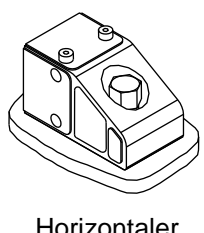

Horizontaler Test

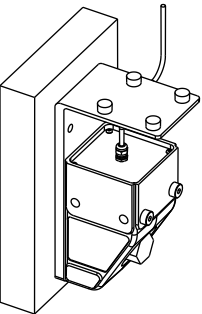

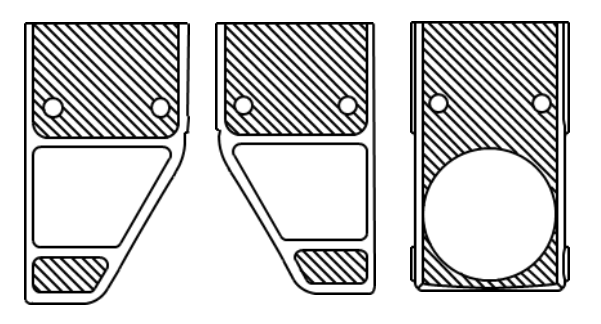

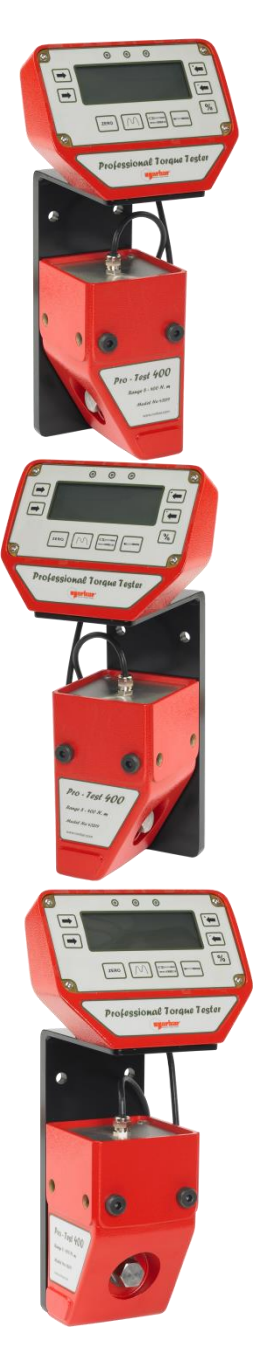

## 2. Positionierung Des Anzeigegehäuses

Positionieren Sie das Pro-Test-Anzeigegehäuse an den Schraubenköpfen, die das Gehäuse des Messwertgebers sichern. Das Anzeigegehäuse und das Messwertgebergehäuse können auch an einer Halterung mit der Teilenummer 62198 (nicht beinhaltet) befestigt werden.

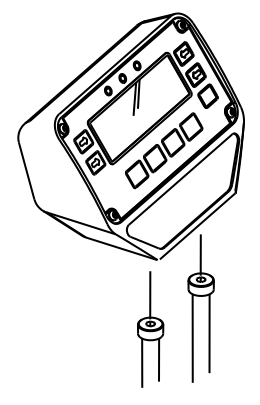

### 3. Anschluss Der Stromversorgung

Stecken Sie die Stromversorgung an der Rückseite des Anzeigegehäuses ein und stecken Sie das Kabel dann an die Stromversorgung an.

**HINWEIS: Wenn das Netzkabel keinen Stecker hat, gelten folgende Anschlüsse:**

**BRAUN: PHASE BLAU: NEUTRALLEITER GRÜN/GELB: SCHUTZLEITER**

**Ziehen Sie im Zweifelsfall einen Elektriker zu Rate.**

### 4. Anschalten

Schalten Sie Pro-Test AN ('I' nach unten gerichtet).

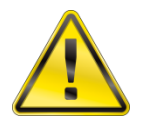

**ACHTUNG! LASSEN SIE PRO-TEST EIN WENIG ZEIT, SICH DER UMGEBUNGSTEMPERATUR/FEUCHTIGKEIT ANZUPASSEN, EHE SIE ES ANSCHALTEN. WISCHEN SIE FEUCHTIGKEIT VOR DEM VERWENDEN AB.**

**HINWEIS: Keine Anzeige bei eingeschaltetem Gerät.** 

- **a) Stellen Sie sicher, dass der Ausgangsanschluss der Stromversorgung richtig in den Steckbereich an der Rückseite des Anzeigegehäuses eingesteckt ist.**
- **b) Prüfen Sie die Sicherung im Netzkabelstecker.**
- **c) Stellen Sie sicher, dass die grüne LED der Stromversorgung leuchtet.**

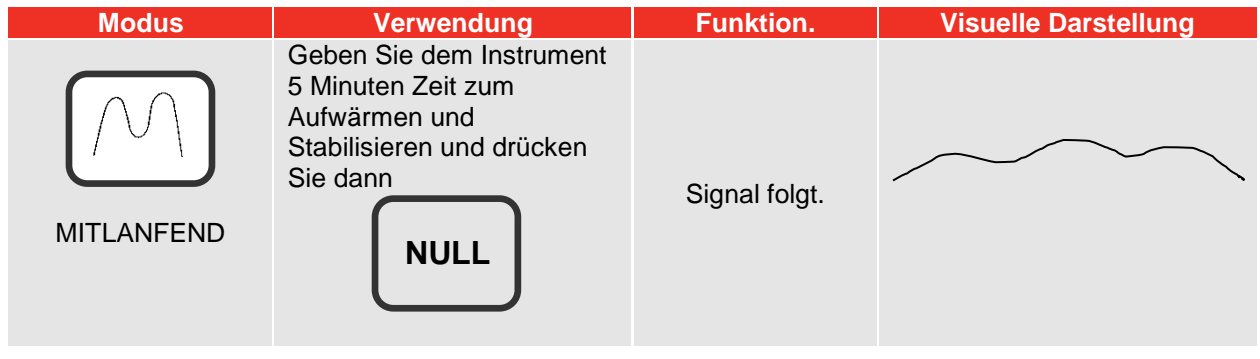

**HINWEIS: Richten Sie den Messwertgeber für maximale Genauigkeit in der Verwendungsrichtung aus, ehe Sie 'NULL' drücken.**

### 5. Auswahl Der Masseinheiten

Wählen Sie die erforderlichen Maßeinheiten. Durch Drücken und Loslassen der Taste 'EINHEITEN' erhalten Sie die nächste verfügbare Maßeinheit.

**HINWEIS: Die angeforderten Maßeinheiten können nicht ausgewählt werden.**

- **a) Die Umwandlung kann nicht innerhalb der verfügbaren Stellen angezeigt werden, daher ist die Umwandlung nicht zulässig.**
- **b) Die erforderlichen Einheiten wurden deaktiviert. Siehe EINRICHTUNG.**

### 6. Auswahl Der Messungsmethode

Drücken Sie die entsprechende Taste, siehe unten:

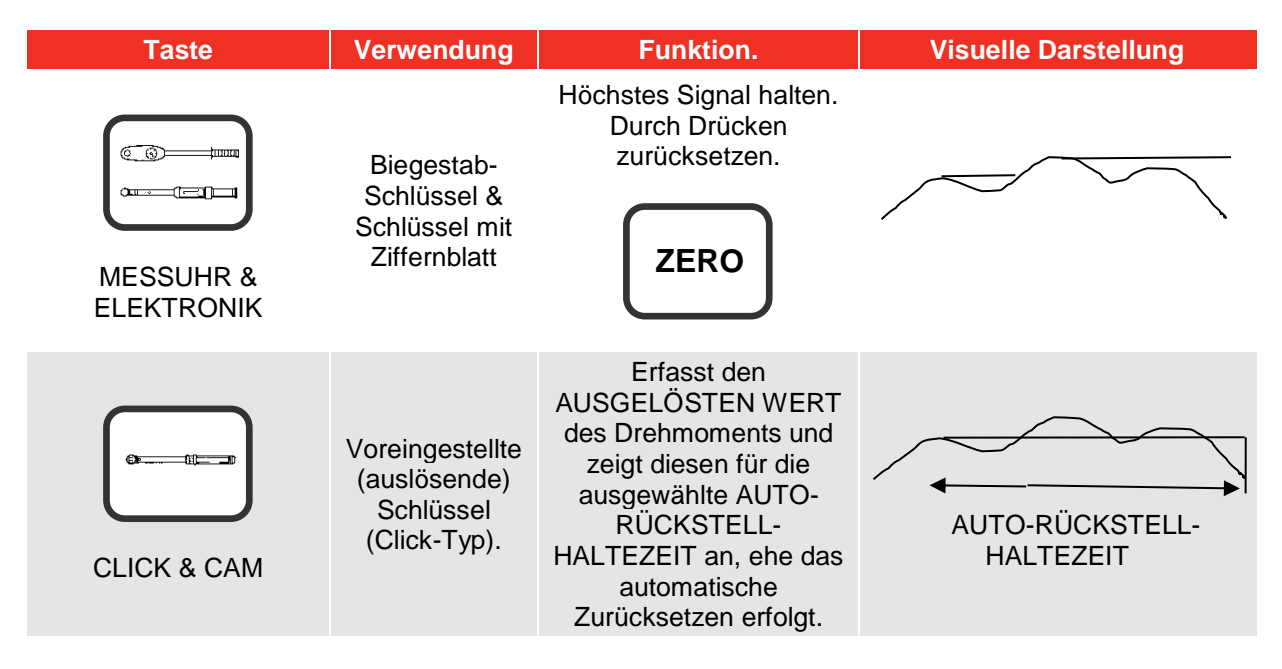

#### **HINWEIS: Die Messwerte im Modus CLICK & CAM stimmen nicht überein. Ändern Sie die EMPFINDLICHKEIT ERSTER HÖCHSTWERT, so dass sie weniger empfindlich ist, siehe Menü GRENZWERTE unter EINRICHTUNG.**

### 7. Montage Sechskantadapter

Montieren Sie den gelieferten Adapter am Sechskant des Umwandlers. Montieren Sie das zu kalibrierende/testende Werkzeug an den Vierkant des Adapters.

### 8. Zu Kalibrierendes/Testendes Drehmomentschraubwerkzeug

Wenden Sie die Kraft vorsichtig auf das Werkzeug an (nicht zu heftig). Befolgen Sie die Anweisungen zum Testen des Drehmomentschraubwerkzeugs.

## EINRICHTUNG

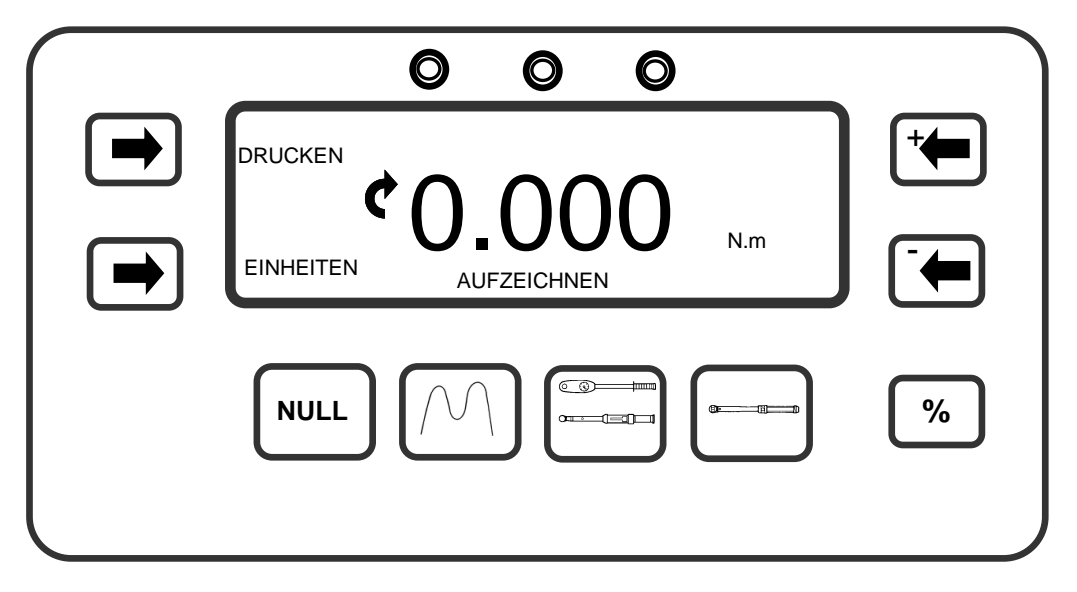

Um die EINRICHTUNG einzugeben, drücken Sie gleichzeitig die Tasten 'EINHEITEN' & 'DRUCKEN'. Dann erscheint für 2 Sekunden die Anzeige 'SOFTWAREVERSIONSNUMMER'.

### 1. Sprache

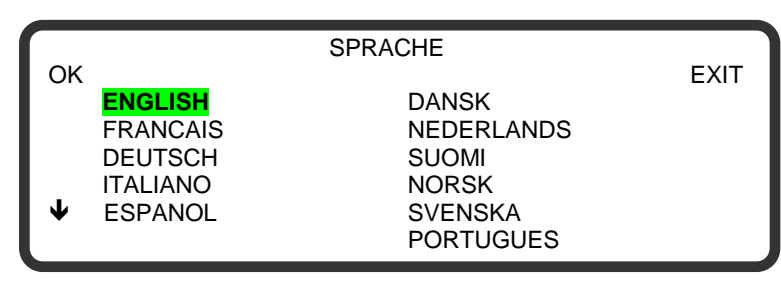

Drücken Sie '↓' zur Auswahl.

Drücken Sie 'OK' für das nächste Menü.

Drücken Sie 'EXIT' um die Einrichtung zu beenden.

### 2. Grenzen

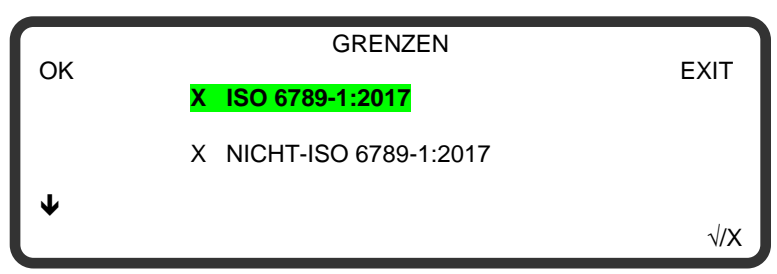

Drücken Sie '↓' zur Auswahl.

Drücken Sie ' $\sqrt{X}$ ' für die Aktivierung/Deaktivierung.

Drücken Sie 'OK' für das nächste Menü.

#### **HINWEIS: Wenn der Grenzwertmodus NICHT-ISO 6789-1:2017 aktiviert ist, gelangen Sie mit 'OK' oder 'EXIT' in das Menü GRENZWERTE EINSTELLEN (unten dargestellt).** Einrichtung zu beenden.

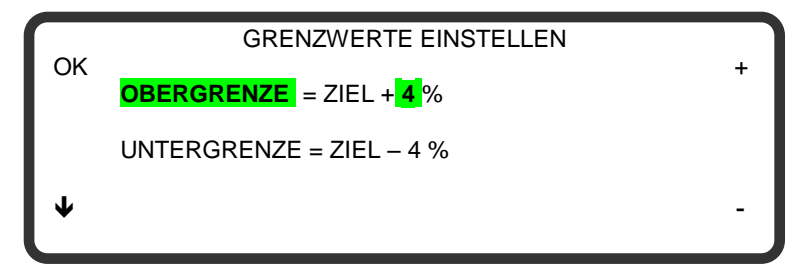

Drücken Sie ' $\blacklozenge$ ' zur Auswahl.

Drücken Sie '+' oder '-' um den angezeigten Wert zu ändern.

Drücken Sie 'OK' für das nächste Menü.

Drücken Sie 'EXIT' um die Einrichtung zu beenden.

## 3. Einheiten

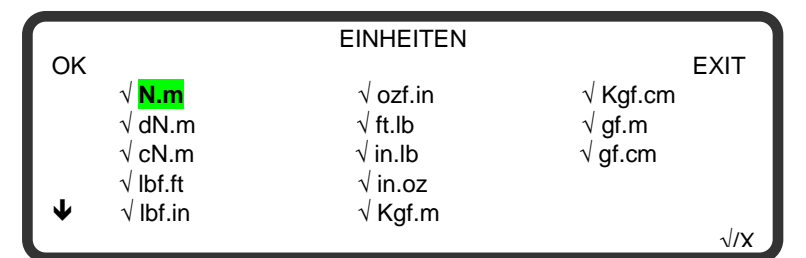

## 4. Serielle Schnittstelle

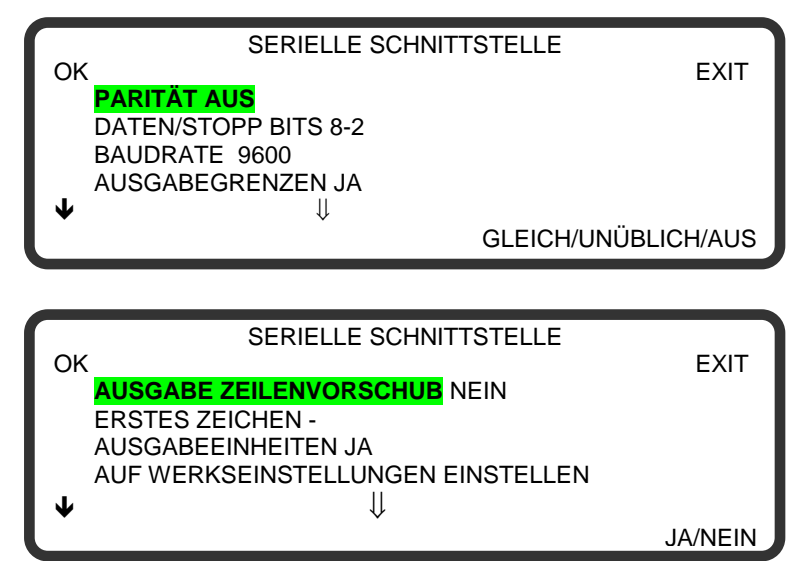

#### Drücken Sie '↓' zur Auswahl.

Drücken Sie ' $\sqrt{X}$ ' für die Aktivierung/Deaktivierung.

Drücken Sie 'OK' für das nächste Menü.

Drücken Sie 'EXIT' um die Einrichtung zu beenden.

Dieses Menü besteht aus 2 Bildschirmen: Drücken Sie ' $\mathbf{\Psi}$ ' zur Auswahl. -

Drücken Sie um die Einstellung zu ändern.

Drücken Sie 'OK' für das nächste Menü.

Drücken Sie 'EXIT' um die Einrichtung zu beenden.

### 5. Grenzwerte

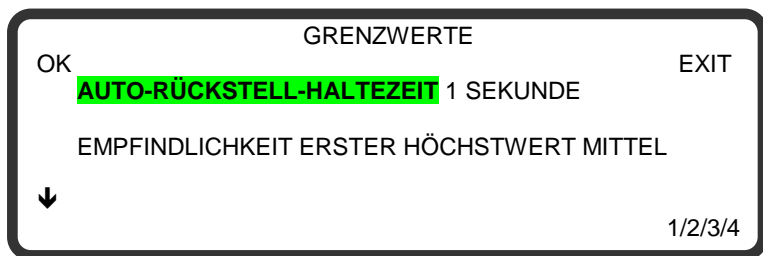

Drücken Sie '↓' zur Auswahl.

Drücken Sie **Vollandie** Einstellung zu ändern. -

Drücken Sie 'OK' für das nächste Menü.

#### OK 9 OAM ' HINWEIS: Diese Einstellungen gelten nur für den Modus 'CLICK & CAM'.

### 6. Modi

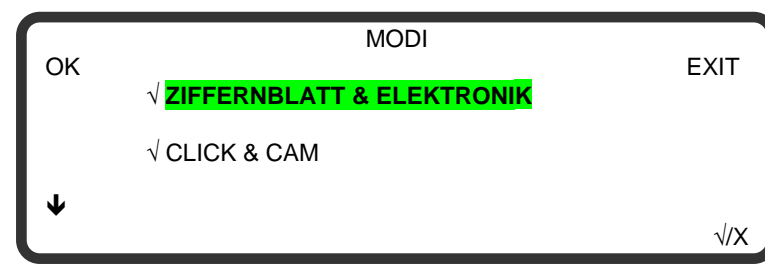

Drücken Sie ' $\blacklozenge$ ' zur Auswahl.

Drücken Sie '√/X' zur Aktivierung/Deaktivierung.

Drücken Sie 'OK' oder 'EXIT' die Einrichtung zu beenden.

## GRENZEN

ISO 6789-1:2017

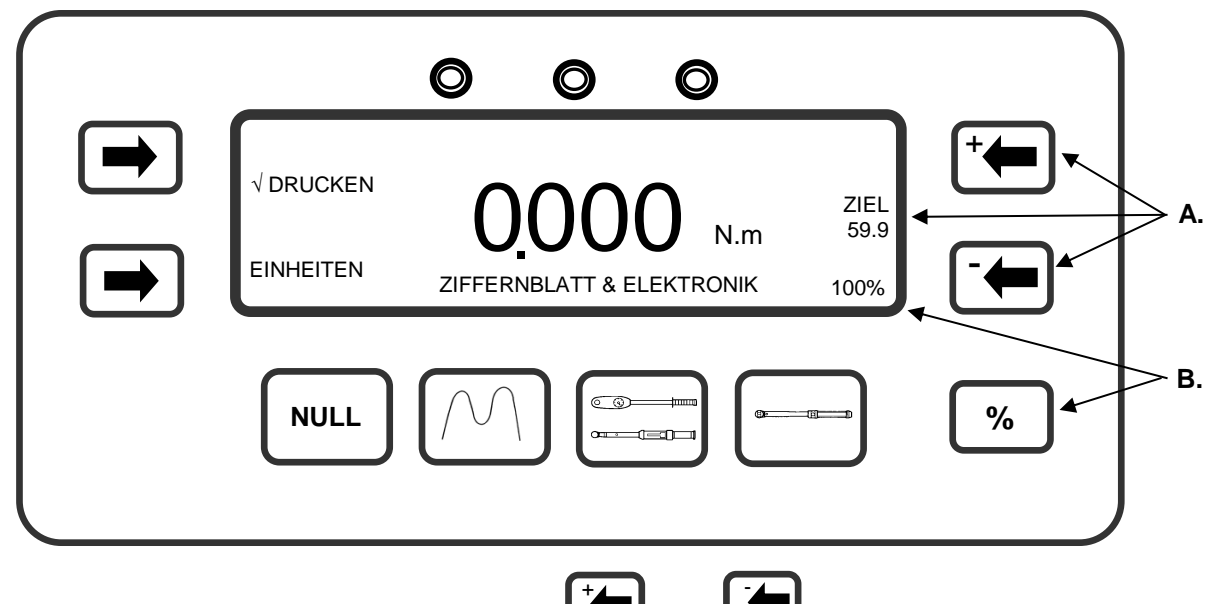

- **A.** Zum Andern des Zielgrenzwertes, verwenden Sie **in Entry der in Enternal Messungsmodus. Der** eingestellte Zielwert wird angezeigt. Lassen Sie beide Tasten gedrückt, um den Zielwert schnell zu ändern.
- **B.** Die drei Kalibrierungspunkte (20%, 60% & 100%) werden durch Drücken von  $\bullet$ , ausgewählt. Der eingestellte Prozentwert wird angezeigt. **%**

Um die Kalibrierungspunkte in % zu verändern (z.B. um den ersten Kalibrierpunkt von 20% nach 10% zu wechseln) verwenden Sie (+4) oder während des Drückens auf. oder **%**

Pro-Test berechnet die Grenzwerte der ISO 6789-1:2017 automatisch anhand der folgenden Methode:

Abweichung = (angezeigter Messwert - Zielwert) x 100 **Zielwert** 

Wenn der 100%ige Zielwert auf über 10 Nm eingestellt ist, muss die Abweichung im Bereich ±4% liegen. Bei einem 100%igen Zielwert von 10 Nm oder weniger muss die Abweichung im Bereich ± 6% liegen.

**HINWEIS: Bei einem Zielwert von 100 N.m:**

**Untere Grenze: 96,0 N.m Obere Grenze: 104,0 N.m**

**HINWEIS: Für Anzeigedrehmomentwerkzeuge (Typ I) ist Pro-Test ausgelegt für Werkzeuge der Klassen B, C und E. Werkzeuge der Klassen A und D sollten ausschließlich mit Leistungen von 10 N.m. oder weniger verwendet werden.**

> **Für Einstellungsdrehmomentwerkzeuge (Typ II) ist Pro-Test ausgelegt für Werkzeuge der Klassen A, B und C. Werkzeuge der Klassen D, E, F und G sollten ausschließlich mit Leistungen von 10 N.m. oder weniger verwendet werden.**

- **HINWEIS: Wenn der 100%ige Zielwert auf 54 Nm eingestellt ist (für einen Schlüssel Norbar SL1), wird der 20%ige Zielwert mit 10 Nm und der 60%ige Zielwert mit 32 Nm berechnet.**
- **HINWEIS: Der höchste Zielwert in lb/ft liegt bei 50 lb/ft für Pro-Test 60 und bei 300 lb/ft für Pro-Test 400.**

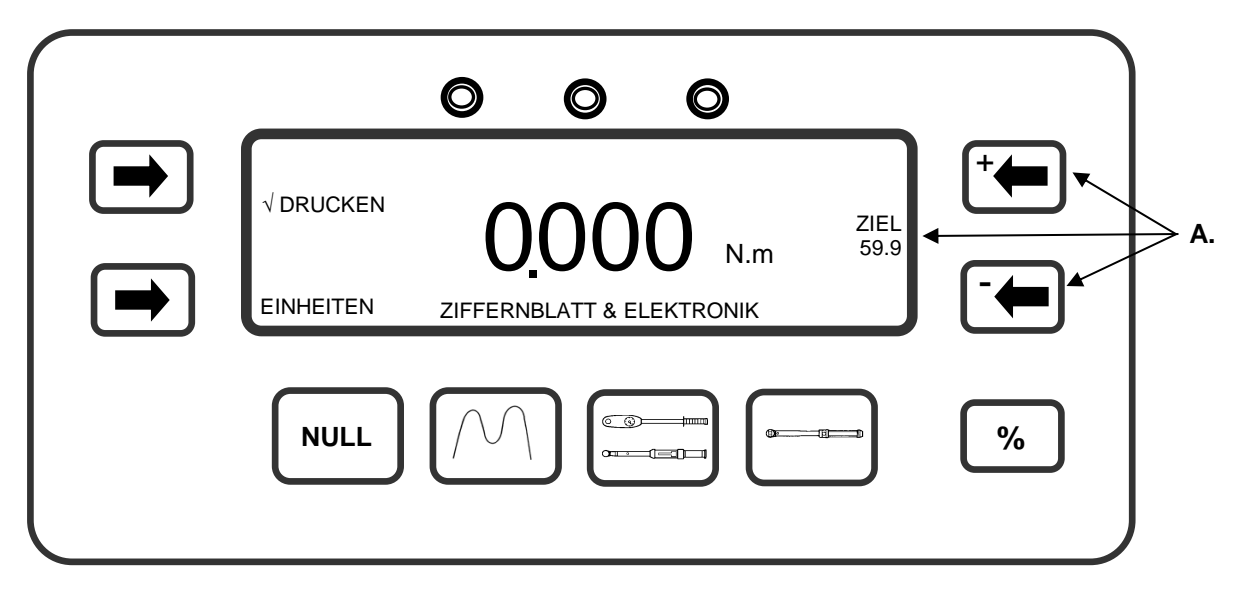

Der NICHT-ISO 6789-1:2017 Grenzwertmodus ermöglicht dem Benutzer, obere und untere Grenzwerte von 0% bis 99% des Zielwertes einzustellen.

**A.** Zum Ändern des Zielgrenzwertes, verwenden Sie  $\|\cdot\|$  oder  $\|\cdot\|$  in einem Messungsmodus.

 $+$   $-$ 

Der eingestellte Zielwert wird angezeigt. Lassen Sie beide Tasten gedrückt, um den Zielwert schnell zu ändern.

OBERGRENZE = ZIEL + % DES ZIELWERTES

UNTERGRENZE = ZIEL - % DES ZIELWERTES

Der Standardwert für % DES ZIELWERTES ist auf 4% eingestellt. Siehe Abschnitt EINRICHTUNG für Änderung des Standardwertes.

### Betrieb

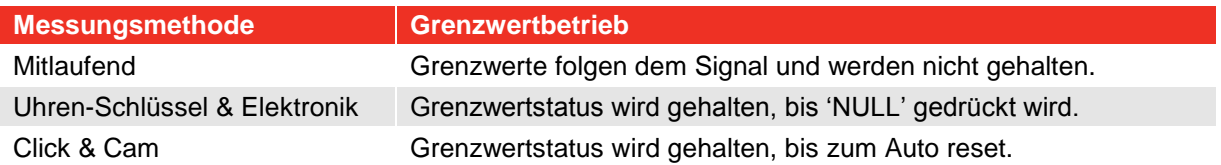

Die Grenzwerte sind so aktiviert, dass sie sowohl vorwärts als auch rückwärts funktionieren.

### **Statusanzeige**

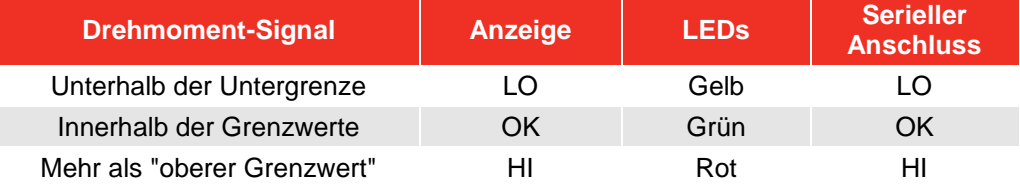

# SERIELLE SCHNITTSTELLE

## **Einleitung**

Der serielle Anschluss dient dazu, Daten an einen PC oder Seriendrucker zu senden.

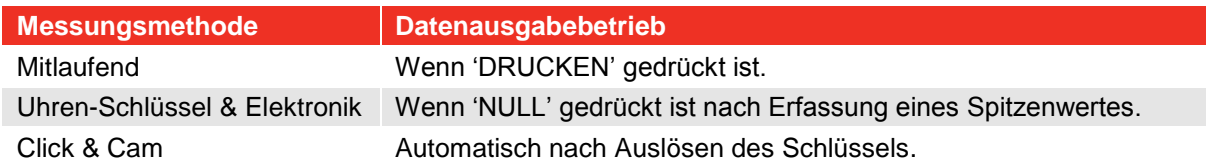

Die Daten können die Richtungsanzeige, den Grenzwertstatus, den gemessenen Wert, die Maßeinheiten und den Zeilenvorschub beinhalten.

### Parameter

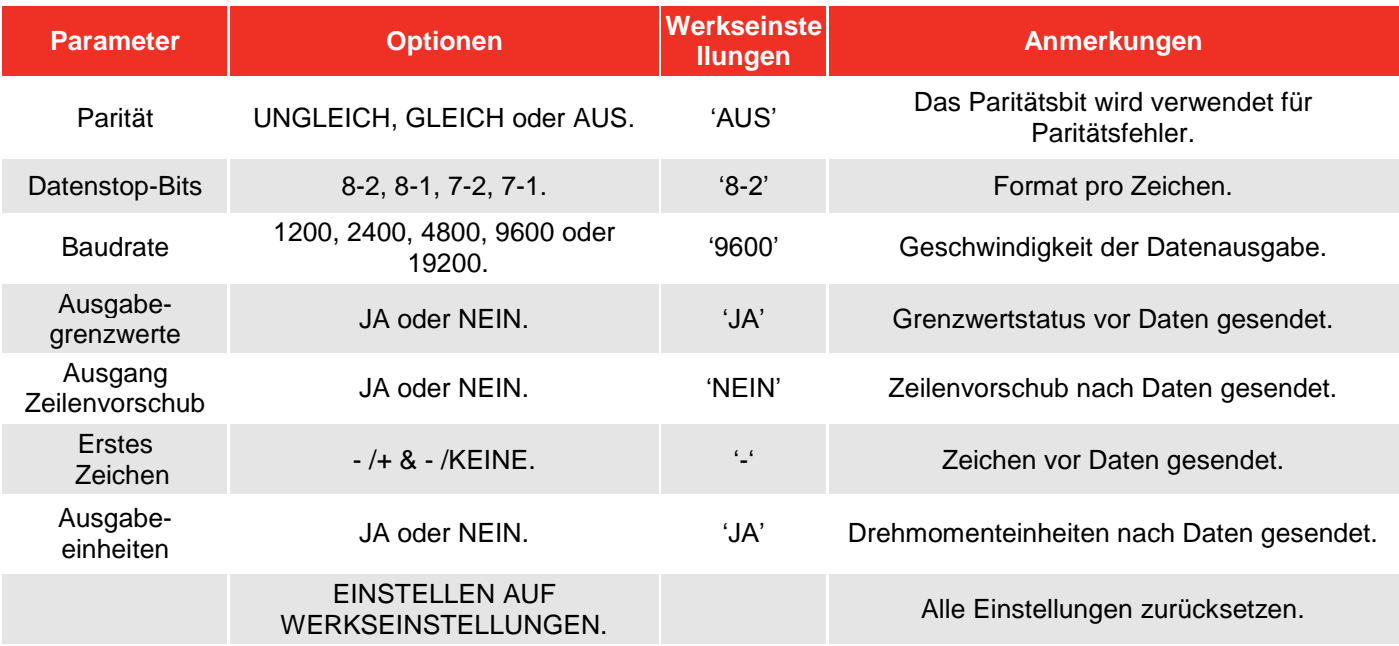

Maximale Anzahl Zeichen pro Zeile = 24.

Die Spannungswerte bei der Übermittlung der Daten liegen zwischen +5 und +9 Volt und -5 und -9 Volt. Als DTE (Data Terminal Equipment) konfiguriert und erfüllt die Anforderungen gemäß RS-232-C.

**HINWEIS: Wenn der serielle Anschluss nicht mit den anderen Geräten kommuniziert, versuchen Sie Folgendes:**

- **a) Stellen Sie sicher, dass die Kontrollwörter am Pro-Test und dem Gerät, das die Daten empfängt, zusammen passen.**
- **b) Stellen Sie sicher, dass die Baudrate auf denselben Wert eingestellt ist wie das Gerät, das die Daten empfängt.**
- **c) Stellen Sie sicher, dass das Anschlusskabel an beiden Enden korrekt angeschlossen ist, wenn Sie nicht das gelieferte Kabel verwenden.**
- **d) Überprüfen Sie, ob das Gerät, das die Daten empfängt, die verhinderten Maßeinheiten oder ein führendes Zeichen fordert.**
- **HINWEIS: Wenn die serielle Ausgabe überschrieben wird, stellen Sie 'AUSGANG ZEILENVORSCHUB' auf JA ein.**

## Hyper Terminal<sup>®</sup>

Das Standardprogramm für Hyper Terminal® von Microsoft® Windows ermöglicht dem Nutzer, die Ausgabedaten von seriellen Anschlüssen anzusehen und zu speichern.

### Ausgabegrenzwert

Der serielle Anschluss wird vor dem Drehmomentwert LO/OK/HI ausgeben, wenn die Grenzwerte verwendet werden.

Einige Softwareprodukte, wie unter anderem die Norbar 'Torque Wrench Calibration Software' (Teil 37705.XXX) werden die Zeichen LO/OK/HI nicht akzeptieren.

Die folgende Tabelle stellt alle Optionen für die Einstellung ERSTES ZEICHEN und AUSGABEGRENZWERTE dar:

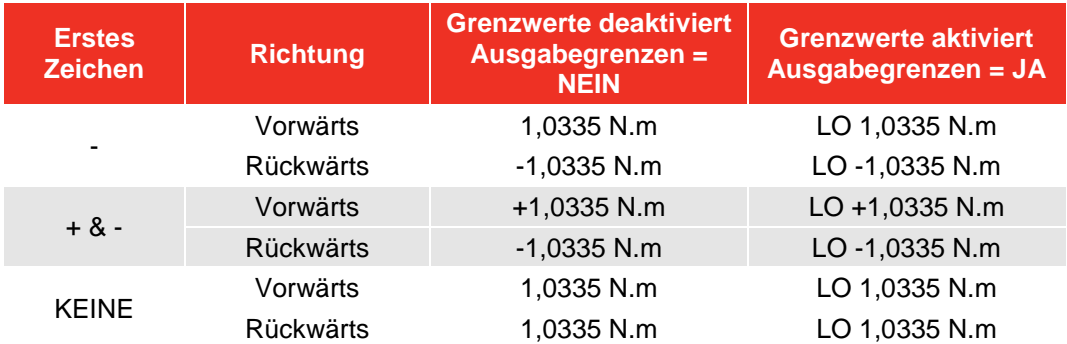

### Pin-Anschluss

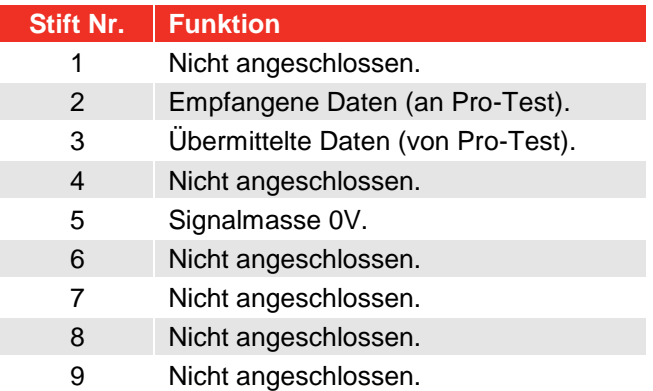

### Beispiel Für Datenausgabe

Code: DP=Dezimalpunkt. CR=Zeilenumbruch. SP=Leerzeichen.

Pro-Test mit seriellem Anschluss auf Werkseinstellungen eingestellt. Messwert 1068,4 lb/ft (vorwärts).

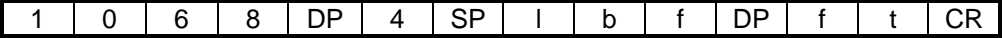

### Anschlusstyp

9-poliger männlicher Anschluss Typ 'D'.

### Anschlusskabel

Dem Pro-Test ist ein 9-poliges Nullmodemkabel weiblich/weiblich zum Anschluss an einen PC mit einem 9 poligen männlichen Anschluss beigefügt. Verwenden Sie alternativ dazu den Kabelsatz für die serielle Schnittstelle (Teilenummer 60248).

# TECHNISCHE DATEN

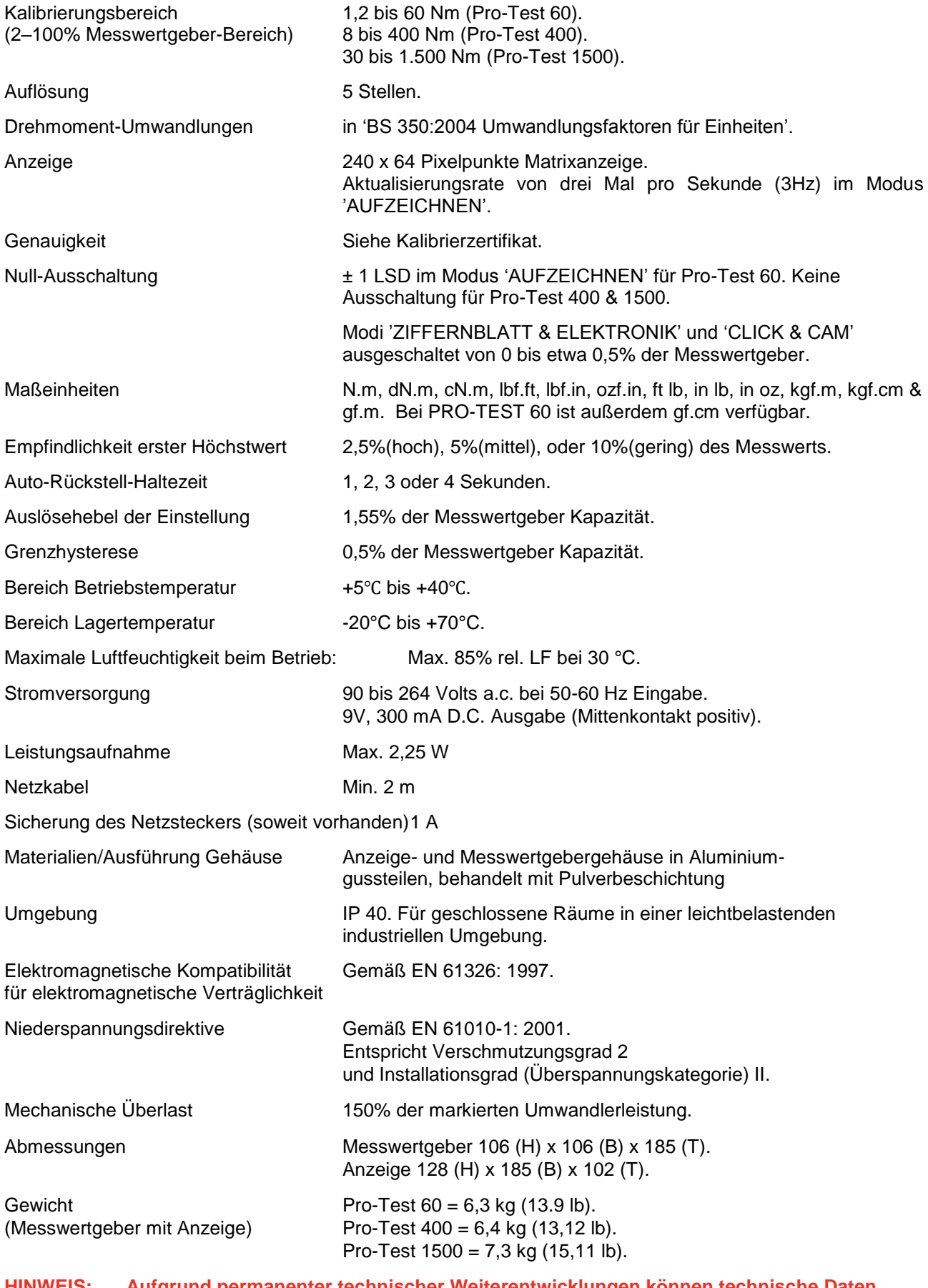

**HINWEIS: Aufgrund permanenter technischer Weiterentwicklungen können technische Daten ohne vorherige Ankündigung geändert werden.**

## WARTUNG

## Kalibrierung Pro-Test

Ihr Pro-Test wurde mit einem Kalibrierzertifikat geliefert. Die angegebene Genauigkeit des Geräts kann nur dann garantiert werden, wenn Pro-Test mindestens einmal pro Jahr neu kalibriert wird. Kalibrierarbeiten dürfen nur von der Fa. Norbar oder einem beauftragten Händler durchgeführt werden, der über alle Anlagen verfügt, um eine optimale Funktionstüchtigkeit bei höchster Genauigkeit zu garantieren.

## Reinigung

Verwenden Sie keine scheuernden Reinigungsmittel oder Lösungsmittel.

## Entsorgung (Recyclingaspekte)

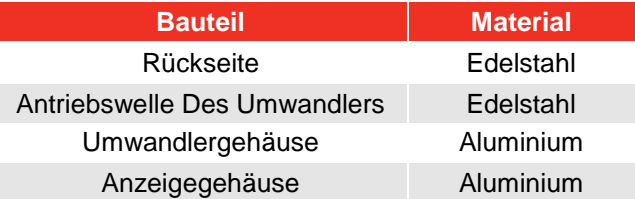

Aktuelle Informationen zum Thema Entsorgung finden Sie auf unserer Website unter [www.norbar.com.](http://www.norbar.com/)

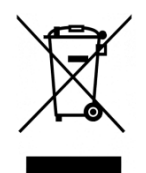

Dieses Symbol auf dem Produkt weist darauf hin, dass es nicht im allgemeinen Abfall entsorgt werden darf.

Bitte entsorgen Sie nach Ihren örtlichen Recyclinggesetzen und Vorschriften.

Wenden Sie sich an Ihren Händler oder besuchen Sie die Norbar-Website [\(www.norbar.com\)](http://www.norbar.com/) für weitere Recycling-Informationen.

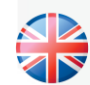

#### **NORBAR TORQUE TOOLS LTD**

Wildmere Road, Banbury, Oxfordshire, OX16 3JU UNITED KINGDOM Tel + 44 (0)1295 270333 Email enquiry@norbar.com

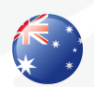

#### **NORBAR TORQUE TOOLS** 45–47 Raglan Avenue, Edwardstown, SA 5039 AUSTRALIA Tel + 61 (0)8 8292 9777 Email enquiry@norbar.com.au

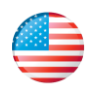

16

#### **NORBAR TORQUE TOOLS INC** 36400 Biltmore Place, Willoughby, Ohio, 44094 USA Tel + 1 866 667 2279 Email inquiry@norbar.us

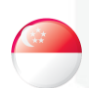

#### **NORBAR TORQUE TOOLS PTE LTD**

194 Pandan Loop #07-20 Pantech Business Hub SINGAPORE 128383 Tel + 65 6841 1371 Email enquires@norbar.sg

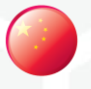

### **NORBAR TORQUE TOOLS (SHANGHAI) LTD**

91 Building-7F, No.1122 North Qinzhou Rd, Xuhui District, Shanghai CHINA 201103 Tel + 86 21 6145 0368 Email sales@norbar.com.cn

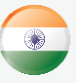

#### **NORBAR TORQUE TOOLS INDIA PVT. LTD**

Plot No A-168, Khairne Industrial Area, Thane Belapur Road, Mahape, Navi Mumbai – 400 709 INDIA Tel + 91 22 2778 8480 Email enquiry@norbar.in

**www.norbar.com**